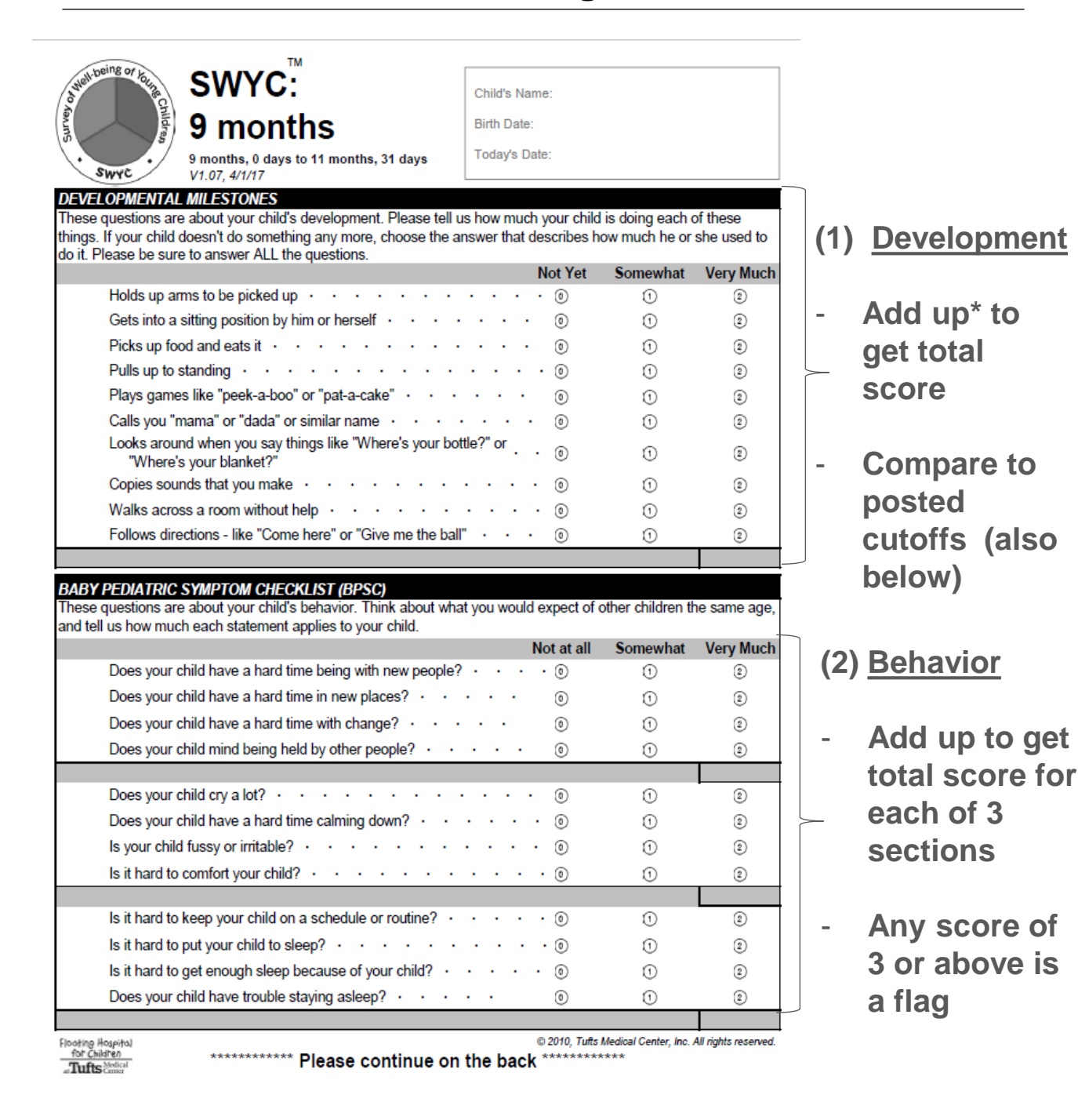

### **\* Points for each question is # in the circle.**

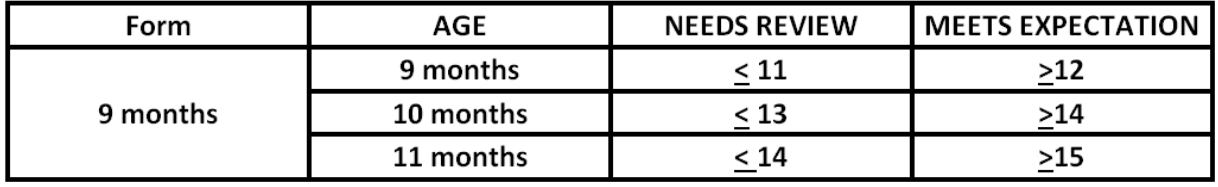

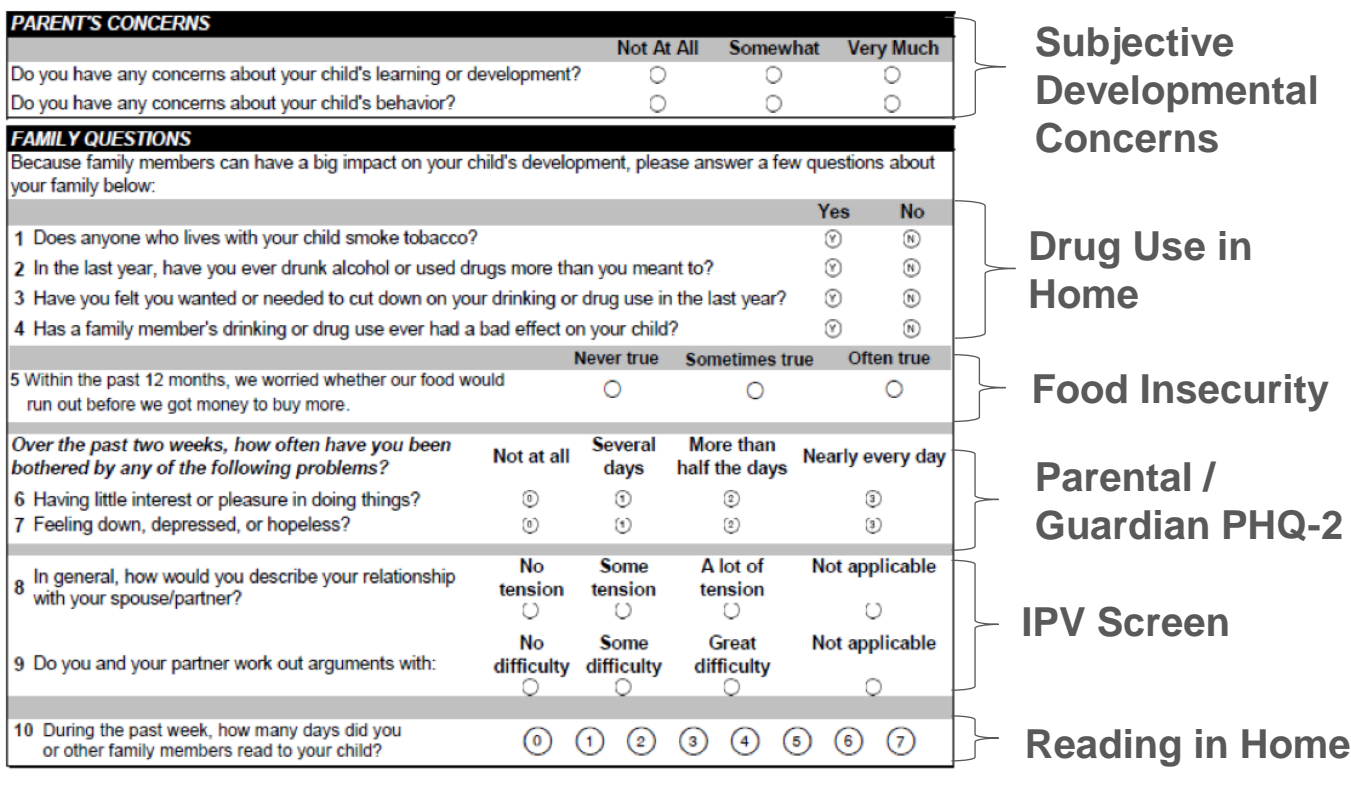

## **\*\*NO SCORING ON THIS SIDE\*\***

#### **Billing & Documentation**

- 1. Under "Developmental History" section of Nextgen where you would normally bill the PEDS ("Other screenings", select "Name of Screening Tool" and instead of choosing PEDS, free text "SWYC"
- 2. Under "Results" type: Concern or No concern. If there are any abnormal findings on the SWYC, use the free text box to summarize concerns (example: "Development-needs review; + IPV concerns and +FI")
- 3. Save and Close

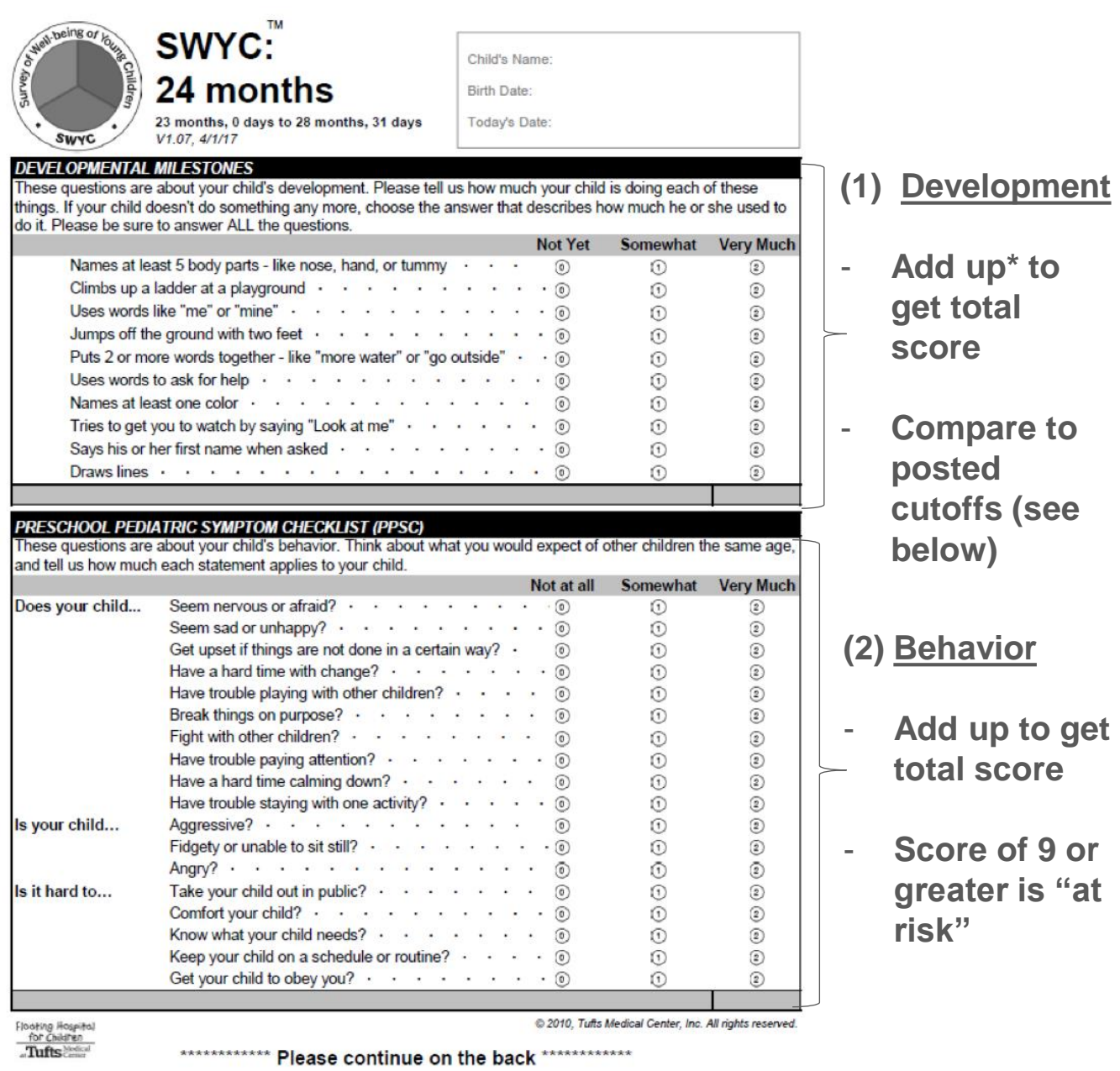

**\* Points for each question is # in the circle.**

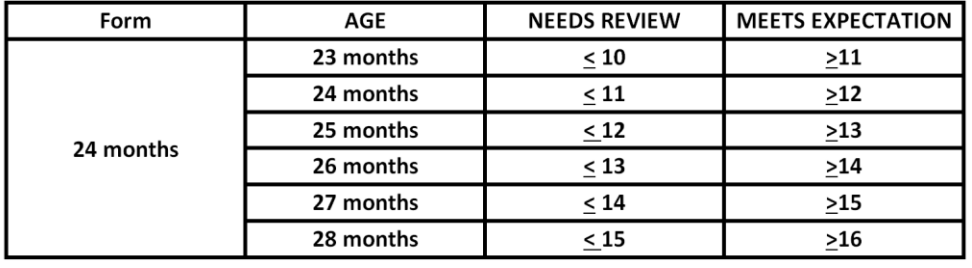

## **(3) POSI (Autism Screen) – Total Points = 7; Score of 3 or more = AT RISK**

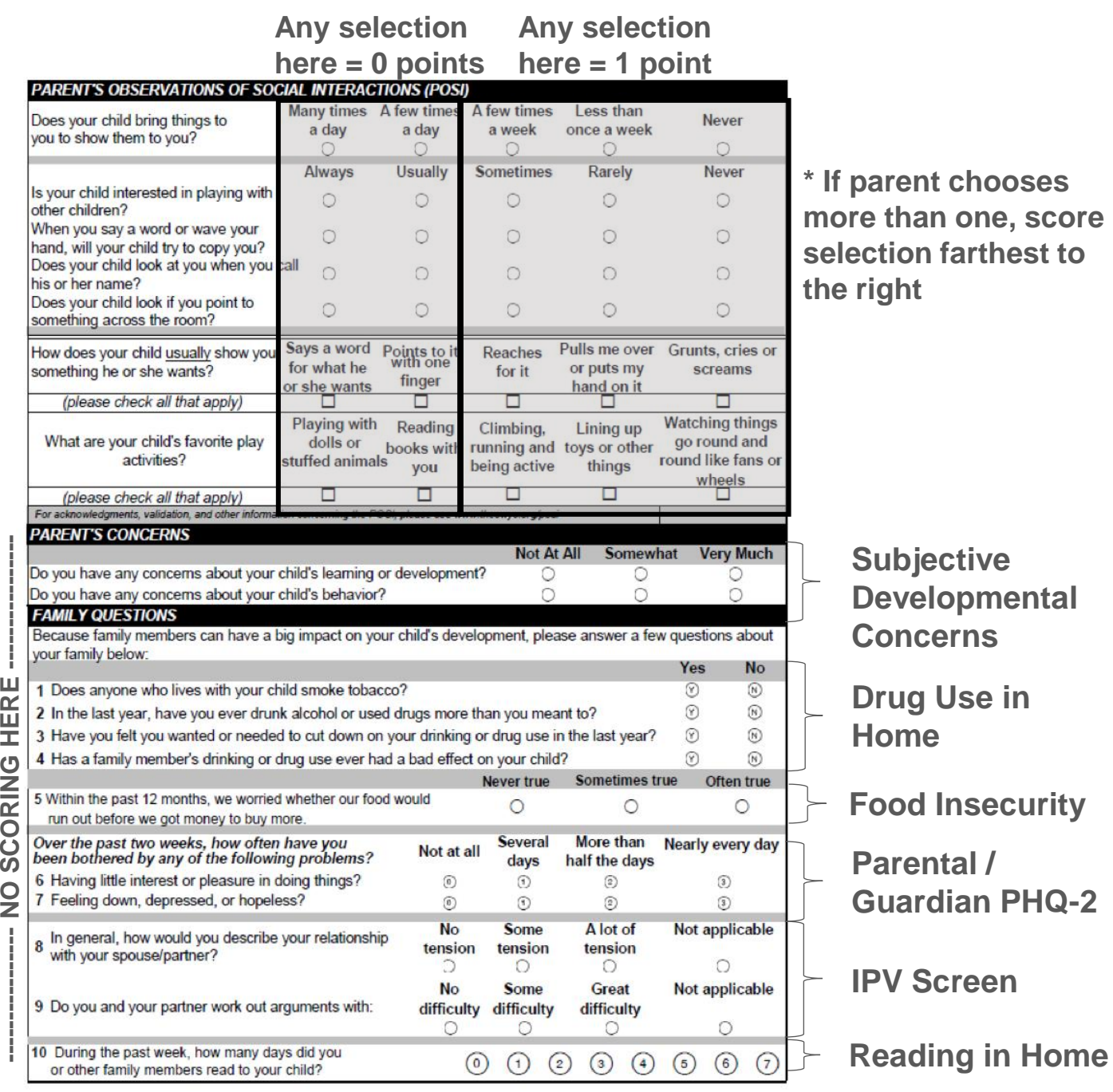

#### **Billing & Documentation**

- 1. Under "Developmental History" section of Nextgen where you would normally bill the PEDS ("Other screenings", select "Name of Screening Tool" and instead of choosing PEDS, free text "SWYC"
- 2. Under "Results" type: Concern or No concern. If there are any abnormal findings on the SWYC, use the free text box to summarize concerns (example: "Development-needs review; + IPV concerns and +FI")
- 3. Save and Close

î,

**NO SCORING HERE**